## **Change Password (Access to the HI Process)**

## Change password

User's logon password can be simply changed. Selecting the **Change Password** from the **System** menu opens the following dialog box.

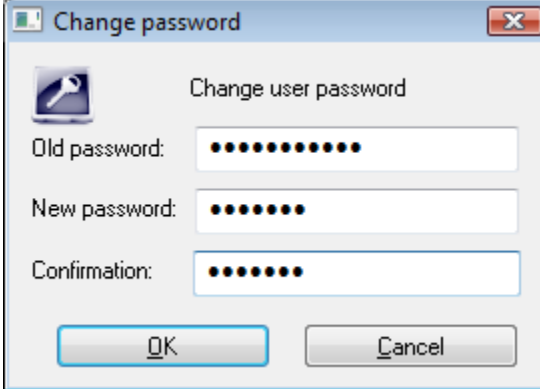

## **To change user password:**

- 1. Type the old password you want to change into the **Old password** input edit box.
- 2. Type a new password into the **New password** edit box and then also into **Confirmation** input edit box to verify correctness of typing.
- 3. Click the **OK** to confirm your changes.

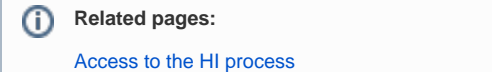